# Siege and Beyond:

#### An Intro to Benchmarking and Stress Tests

WordCamp Vancouver 2015

Mike Schroder (DH-Shredder)
WordPress Platform Lead at DreamHost
@GetSource - http://www.getsource.net

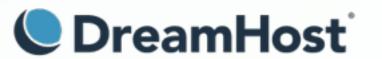

# Who Am 1?

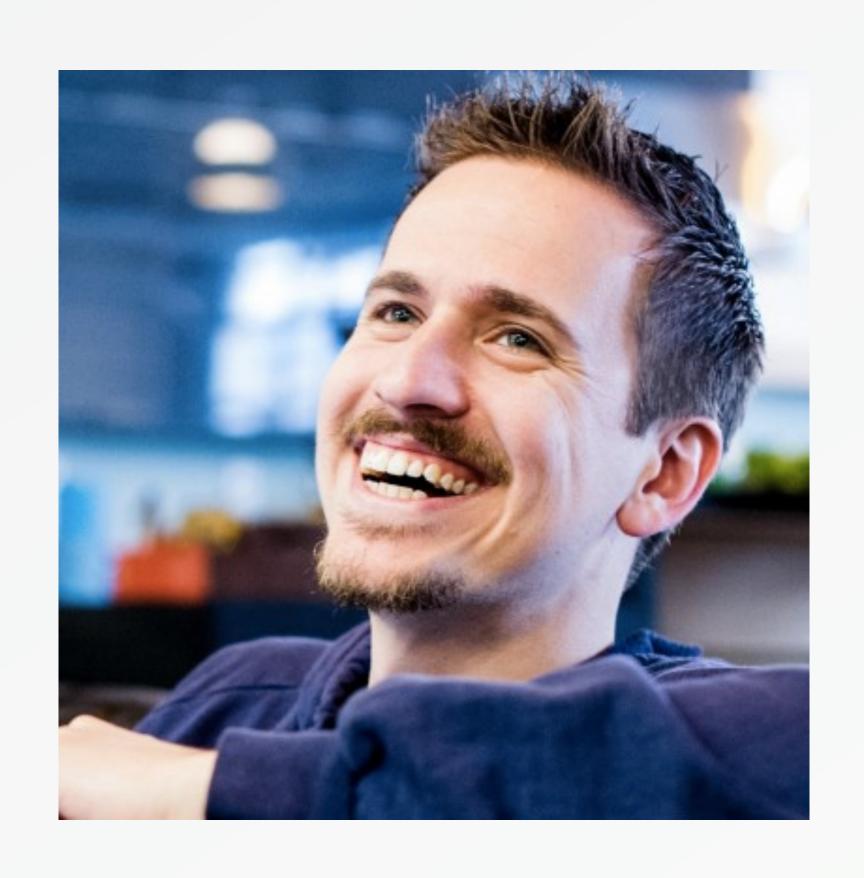

- Mike Schroder, a.k.a DH-Shredder, a.k.a. @GetSource
- Third Culture Kid, enjoy Coffee & Sailing
- WordPress 3.9 Co-Lead and Core Contributor
- Happy DreamHost Employee

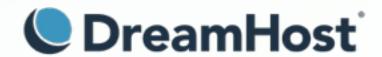

# What will happen if my site hits the reddit front page?

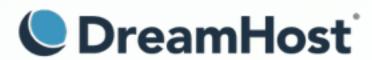

### What if reddit doesn't matter to me?

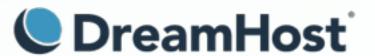

# Prove how many users can access your site at one time.

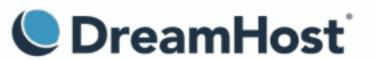

# Load Testing or Stress Testing?

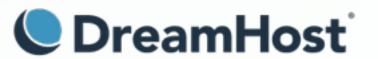

# Load Tests: Will my site run well with the expected amount of users?

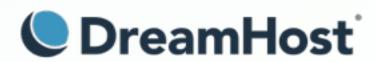

# Stress Tests: How many users before the site/infrastructure cracks?

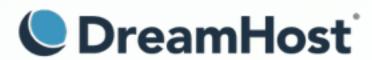

# Are we testing dynamic or cached requests?

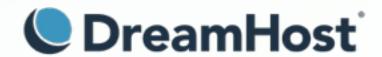

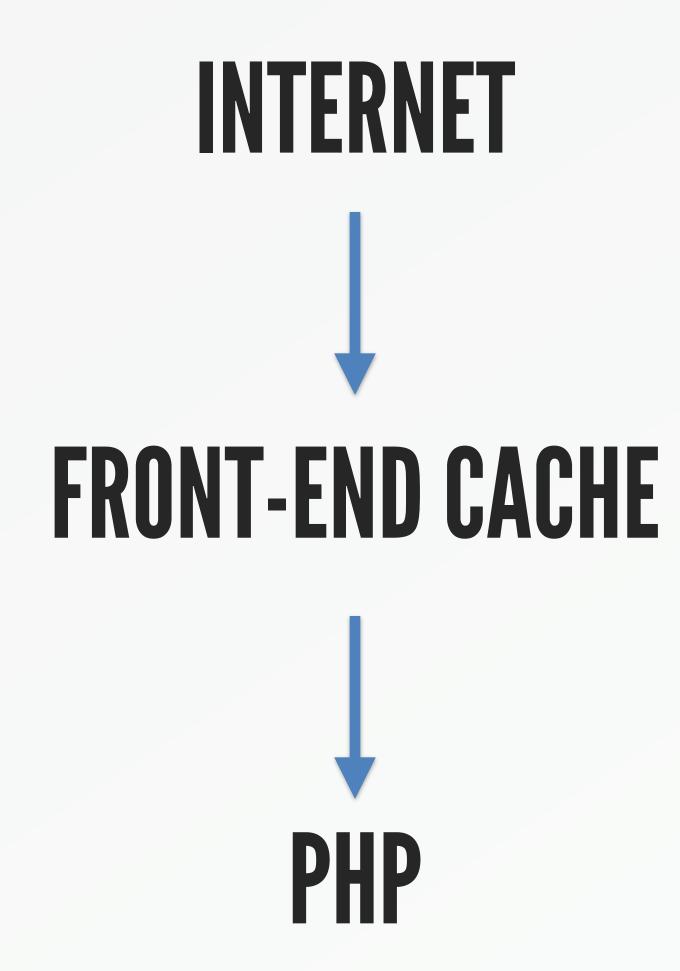

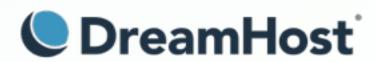

# Varnish/Static: ~50ms

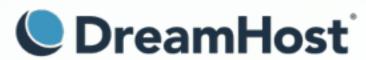

# PHP: ~100ms (without stress)

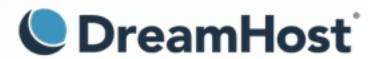

# PHP: ~1500ms (with stress)

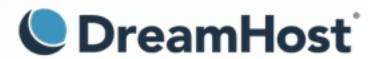

# All methods are not equal.

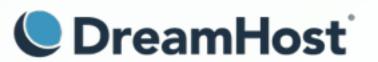

"Users/minute" does not necessarily mean "real users during a minute".

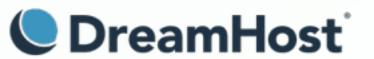

There are many utilities for stress testing.

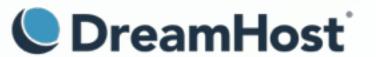

# Let's start with Siege.

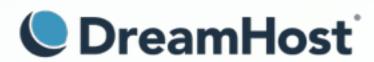

## You can run cached or dynamic tests.

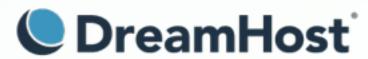

# It's used only from the command line.

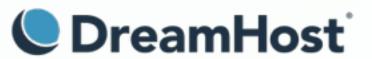

## It only runs tests from one server.

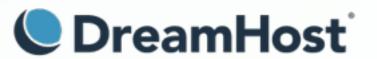

Linux: Packages.

Mac: Homebrew.

https://www.joedog.org/siege-home/

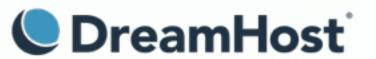

# Primary configuration (.siegerc)

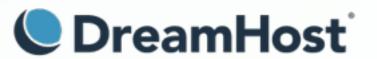

# To run dynamic tests

```
login-url = http://example.com/wp-login.php POST
   log=[user]&pwd=[password]&wp-submit=Log+In&
   redirect_to=http%3A%2F%2example.com%2Fwp-admin%2F&testcookie=1
```

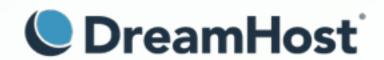

### Alist of URLs.

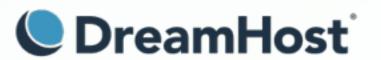

# List format

```
HOST=http://example.com
${HOST}/
${HOST}/?feed=rss2
${HOST}/?p=41
${HOST}/?feed=rss2
${HOST}/?p=44
${HOST}/
```

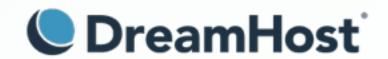

# Results

```
Transactions:
                                  712 hits
Availability:
                               100.00 %
Elapsed time:
                                59.12 secs
Data transferred:
                                 3.70 MB
Response time:
                                 1.23 secs
Transaction rate:
                                12.04 trans/sec
                                 0.06 MB/sec
Throughput:
Concurrency:
                                14.75
Successful transactions:
                                  702
Failed transactions:
                                    0
Longest transaction:
                                 8.49
Shortest transaction:
                                 0.20
```

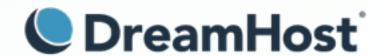

### Where can I find test content?

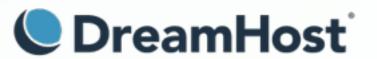

# HHVM's oss-performance is one option.

https://github.com/hhvm/oss-performance/tree/master/targets/wordpress

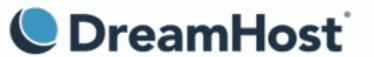

# To seed from your own content, take a look at your *logs*, or try:

http://example.com/

http://example.com/?feed=rss2

http://example.com/?p=%{\*:1-52}

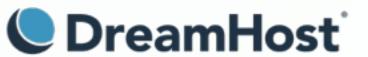

# You can also use *sproxy*, not to be confused with stunnel.

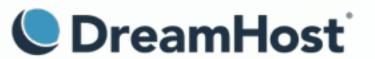

### Loader.io is a service to run stress tests.

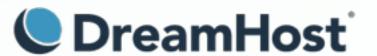

# However, it has a friendly *GUI* to run tests and see the results.

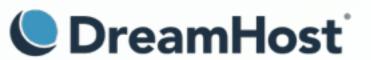

#### Response Times

Average 24 ms

Min/Max 7 / 1073 ms

#### Response Counts

Success 14874 Timeout 0

400/500 124 / 0 Network 0

#### Bandwidth

Sent 1.73 MB

Received 441.32 MB

#### Redirects

Valid 358

Invalid 0

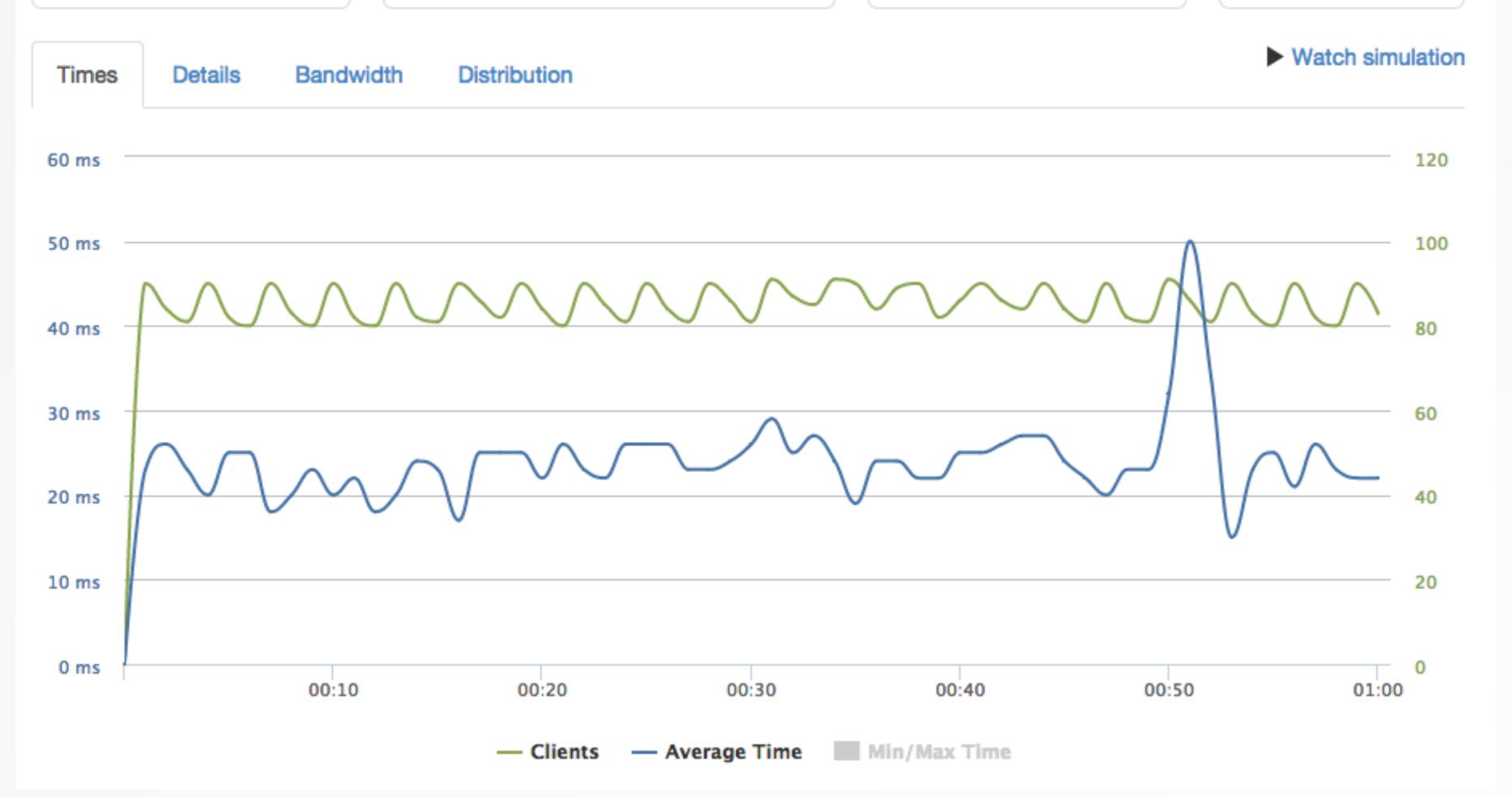

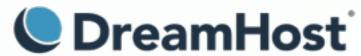

# Single data center, but from a cluster of AWS servers.

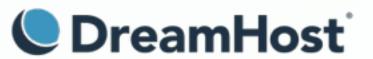

## More complex user behavior?

Try a service like LoadStorm.

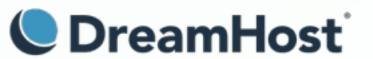

### What kinds of issues will I find?

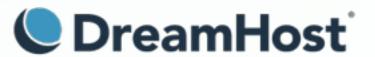

# How do I debug problems once they're found?

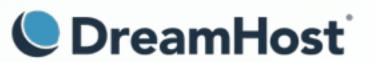

# Bonus: Your WordPress site runs slowly, and even *more slowly* as soon as you enable a persistent object-cache.

Why?

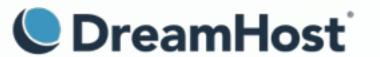

# alloptions.

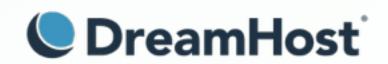

### Memcached slab size.

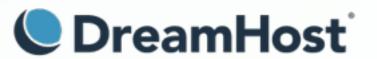

# wp\_options cleanup.

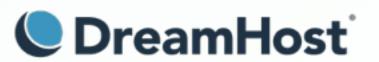

### Questions?

- getsource.net/tag/siege/
- joedog.org/siege-manual/
- joedog.org/sproxy-home/
- github.com/hhvm/oss-performance

Mike Schroder (DH-Shredder)
WordPress Platform Lead at DreamHost
@GetSource - http://www.getsource.net

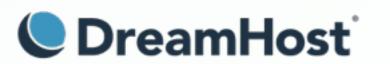